# **ACCOUNTS PAYABLE RELEASE NOTES - DECEMBER 2015**

This document explains new product enhancements added to the ADMINS Unified Community for Windows Accounts Payable system and installed on your site in December 2015.

#### **TABLE OF CONTENTS**

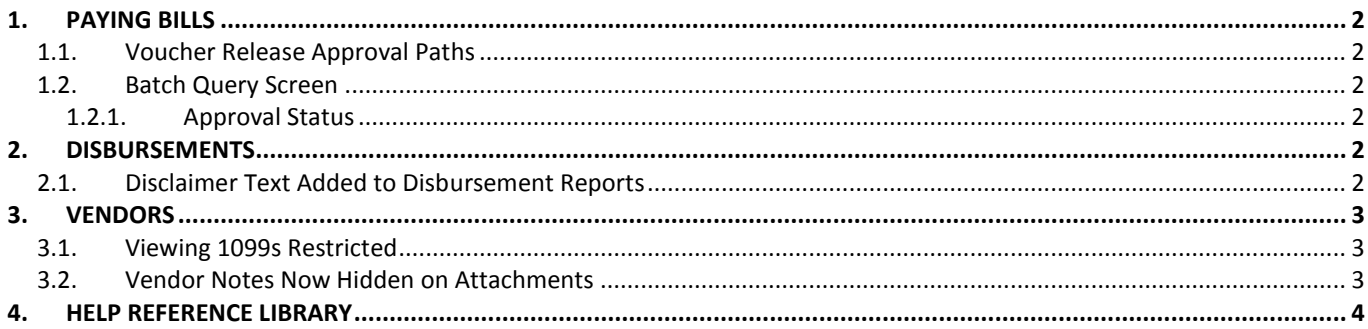

## <span id="page-1-0"></span>**1. PAYING BILLS**

#### <span id="page-1-1"></span>**1.1. Voucher Release Approval Paths**

Corrected an issue with the voucher release process. When a voucher with a PO number was released, it was not sent via the correct approval path. For example: a voucher with a PO was going to "needs department head approval" instead of going to "ready to post".

[ADM-AUC-AP-764]

### <span id="page-1-2"></span>**1.2. Batch Query Screen**

Occasionally, users would report that a **Closed** Batch would appear in the batch screen as **Unused**. This was due to a counter in the screen that was set incorrectly. This was corrected and patched to sites in September and is included here to document the change.

[ADM-AUC-AP-759]

#### **1.2.1. Approval Status**

<span id="page-1-3"></span>When a batch was transferred from one user to another, the batch query screen was not being refreshed with the new status when processing approvals. This was corrected. Now the batch query screen will display the correct status and will match the status in the voucher posting screen.

[MBE-AUC-AP-12]

## <span id="page-1-4"></span>**2. DISBURSEMENTS**

## <span id="page-1-5"></span>**2.1. Disclaimer Text Added to Disbursement Reports**

Added a disclaimer to all disbursement reports that display the **check date** and **gl effective date** in the header section. This will help remind the user that Wire, No Check and Manual checks may use a different date than the one listed in the report header. The disclaimer text and the list of affected reports are below:

**DISCLAIMER** Check Date/GL effective date at top of this report apply to printed checks & ACH payments. Wires/No Checks and Manual checks use the Check Date manually entered on the Voucher.

Cash Requirement Report Check Register Report Disbursement Posting Report Warrant Detail Report By Account Disbursement Approval List – City Warrant Check Disbursements By Fund Account # on Vouchers Paid Report Disbursement Edit Report Disbursement GL Posting Report Projected Negative Expenditures Report Disbursement Approval List – School Warrant Disbursement Omitted Vouchers

[ADM-AUC-AP-766]

## <span id="page-2-0"></span>**3. VENDORS**

## <span id="page-2-1"></span>**3.1. Viewing 1099s Restricted**

Access to viewing vendor 1099 copies is now restricted to users with access to the **Enter Vendors** screen. Users with **View-only** access to vendors will no longer be able to view the 1099 copies. This will ensure that no unauthorized users may access vendors' social security and federal ID numbers.

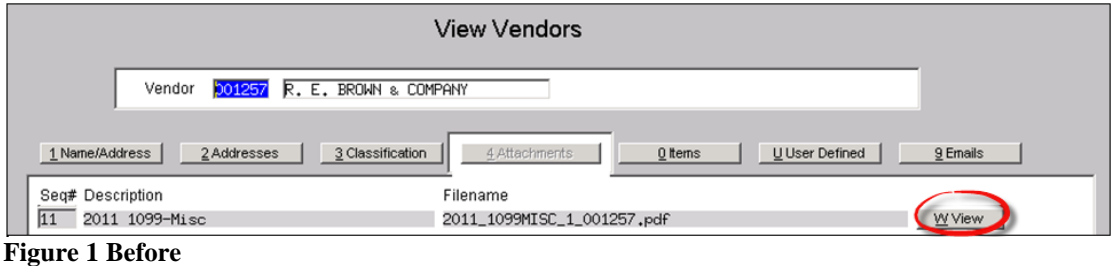

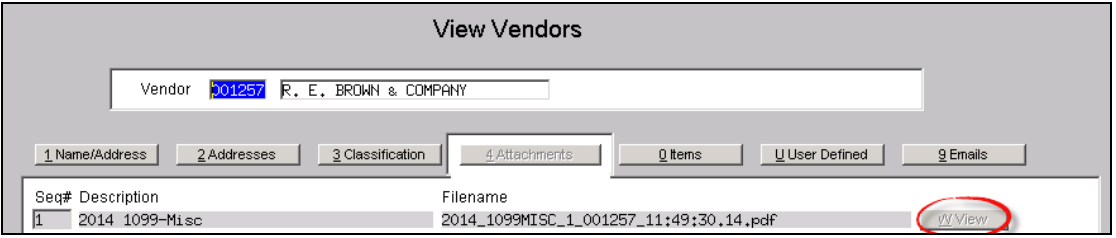

**Figure 2 After**

[ADM-AUC-AP-763]

## <span id="page-2-2"></span>**3.2. Vendor Notes Now Hidden on Attachments**

Payroll vendor check attachments currently contain the notes from the vendor screen. This may be sensitive information and since the attachment is available from the **Accounts Payable** vendor screen, the notes are now suppressed from the attachment copy available on the **Vendors View Attachments** screen. For example, a note is set here on **Cost Code ALT21I**:

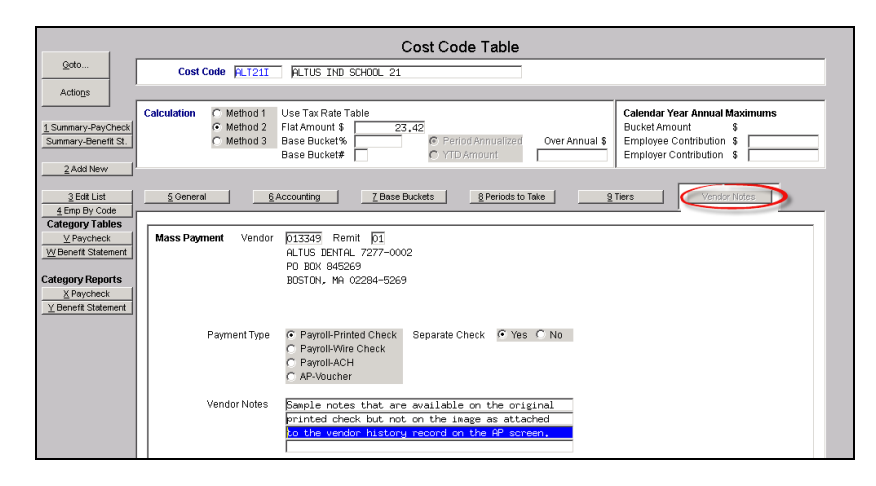

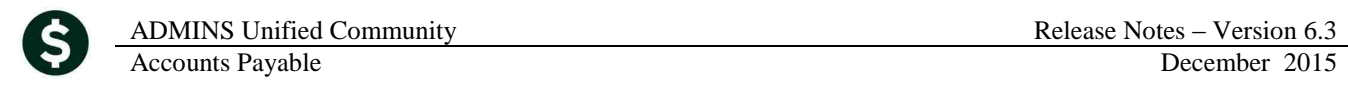

This note appears on the printed check #013349:

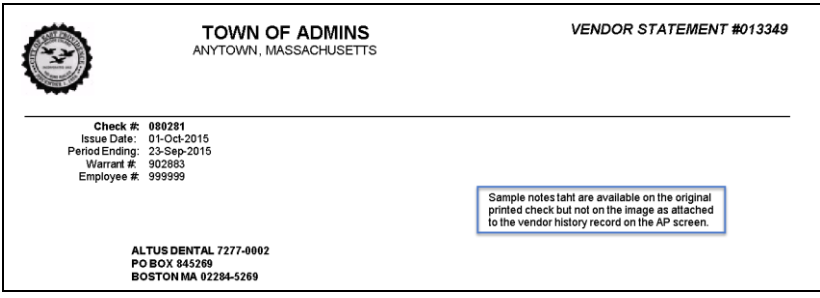

**Figure 3 Before**

When accessing the attachment copy from the **Vendors**  $\triangleright$  **View**  $\triangleright$  **Attachments** screen, the note is suppressed:

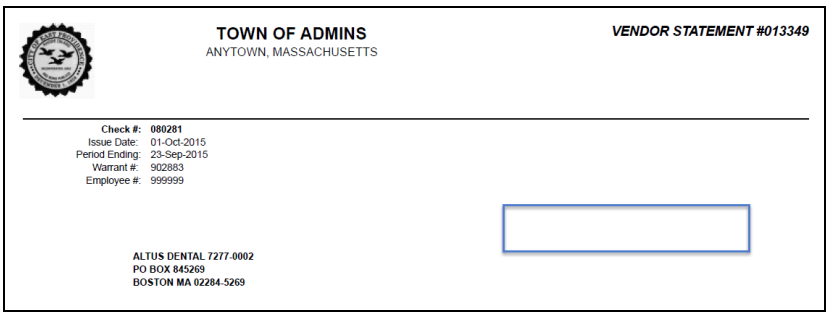

**Figure 4 After**

This change is not retroactive. Only images generated as of December 1,2015 will have the notes suppressed.

[ADM-AUC-HR-9638]

## <span id="page-3-0"></span>**4. HELP REFERENCE LIBRARY**

*Not applicable for this software update.*